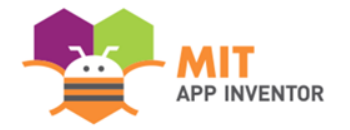

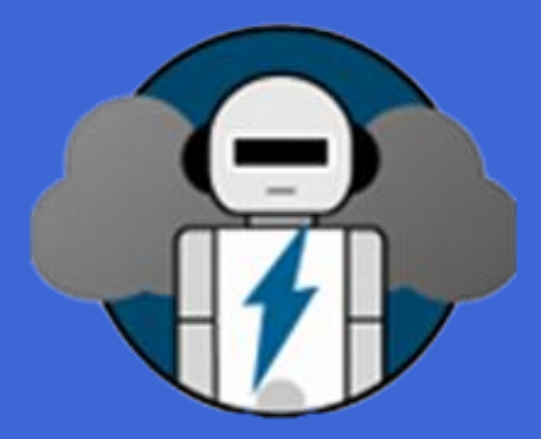

# WeatherGuardGPT

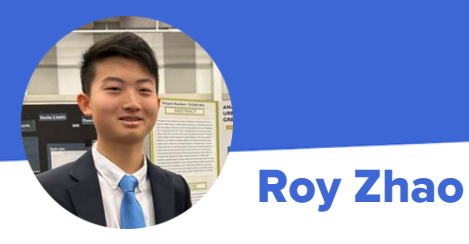

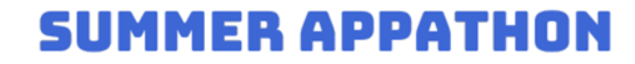

# **OVERVIEW**

### ● **App Name: WeatherGuardGPT**

● **App Description:**

**WeatherGuard GPT** is a user-friendly app that utilizes AI technology to keep people well-informed and safe from weather hazards in their area. It has GPT-generated weather summaries and alerts, crowdsourced weather reports, and first responder aid management all easily accessible on one app.

- **Track:** Youth Individual
- **Category:** Climate & sustainability

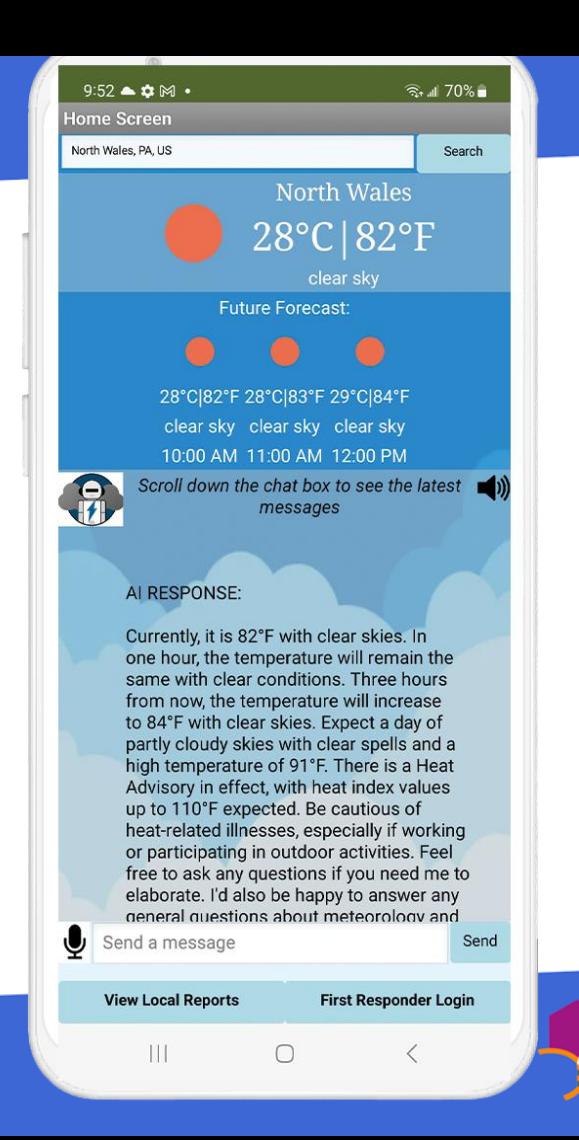

# theme

During **severe weather events**, trageties often occur because **people are unaware and unprepared for weather hazards**, resulting in wrong decisions that lead to avoidable losses.

As the world's **climate changes**, damages from natural disasters will increase unless something is done to improve the people's ability to take precautionary measures, call for help, and avoid dangerous areas.

To address this issue, I developed the **WeatherGuard GPT**, a user-friendly app that utilizes AI technology to keep people well-informed and safe from weather hazards.

**Climate change is having dangerous impacts** on nature and people in every region of the world,

> **EXTREM HEAT**

**ALERTS** 

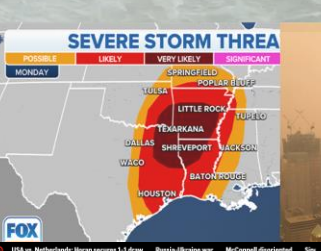

leavy rains swamp Northeast again as flash ng claims at least 5 lives in Pennsylvania

### BY THE ACCOMMATED BOECK ablished 10:12 AM EDT, July 16, 202

VASHINGTON CROSSING, Pa. (AP) - Heavy rains pounded an already saturated Northeast on Sunday for the second time in a week, spurring another round of flash oding, cancelled airline flights and power outages. In Pennsylvania, a sudden flasl od late Saturday afternoon claimed at least five lives

Officials in Bucks County's Upper Makefield Township in Pennsylvania said torrenti ains occurred around 5:30 p.m. Saturday in the Washington Crossing area, sweepin away several cars. At least five people died and two children, a 9-month-old boy and f vear-old sister, remained missing, authorities said

Other parts of the Fast Coast were experiencing heavy rain, including Vermo Authorities there said landslides could become a problem as the state cope rain following days of flooding.

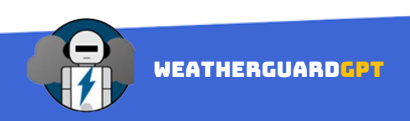

## Home screen

### Local Weather Chatbot & Weather info

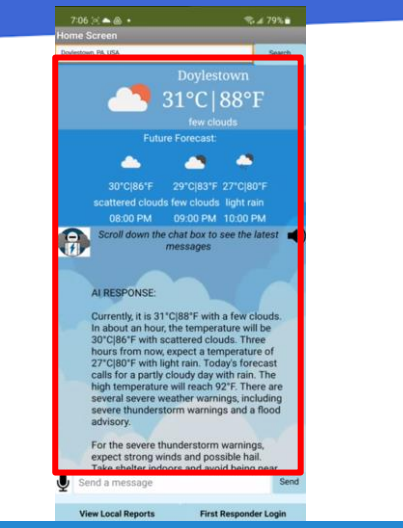

When location settings are enabled for MIT app inventor, your location will automatically be detected when you open the app. Using that location, the current and forecasted weather conditions from OpenWeather API will be displayed along with the GPT-generated summary of the key local weather information.

### 1. View Local Weather Information 2. Talk with AI Weather Chatbot 3. Switch Locations 4. Change Screens

First Responder Login

 $7.06 \times 4.6$  +

**Badariana** BA 1107

 $%479%$ 

31°C188°F

A

Future Forecast:

30°CI86°F 29°CI83°F 27°CI80°F

scattered clouds few clouds light rain

ore details, feel free to ask. I'd also be

happy to answer any general questions

which areas are currently under a severe

Currently, there is a Severe Thunderstorm

Lehighton, East Stroudsburg, Palmerton,

Jim Thorpe, and several other locations

in Pennsylvania. Feel free to ask any

questions if you need me to elaborate.

weather safety if you are curious.

I'd also be happy to answer any general

questions about meteorology and severe

Warning in effect for areas near

about meteorology and severe weather

safety if you are curious. **USER MESSAGE:** 

thunderstorm warning?

AI RESPONSE

nd a messag

**View Local Reports** 

Search

Since local weather information is fed into the system prompt of the weather chatbot, the bot can answer any specific questions about local weather that wasn't covered in the summary. You can ask questions by typing a question into the input box or using the speech to text button to verbally ask a question.

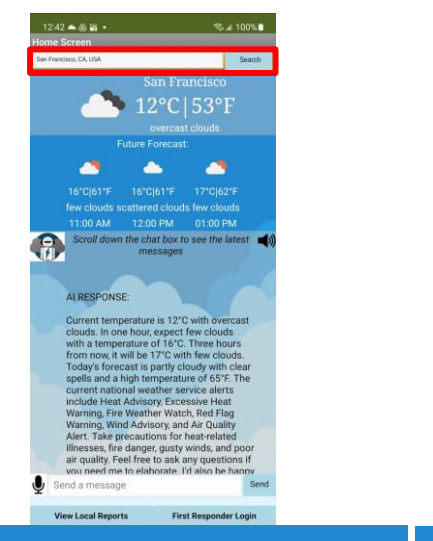

You can also get weather information for other regions of the USA by typing in a location into the search bar in the following format: town/city name, state, country name.

### **Future Forecast** × 29°C|83°F 27°C|80°F cattered clouds few clouds light rain 08:00 PM 09:00 PM 10:00 PM Scroll down the chat box to see the latest messages AI RESPONSE: Currently, it is 31°C|88°F with a few clouds. In about an hour, the temperature will be 30°CI86°F with scattered clouds. Three hours from now, expect a temperature of 27°C|80°F with light rain. Today's forecast calls for a partly cloudy day with rain. The high temperature will reach 92°F. There are several severe weather warnings, including severe thunderstorm warnings and a flood advisory. For the severe thunderstorm warnings, expect strong winds and possible hail. Take shelter indoors and avoid being near Send a message **View Local Reports** First Responder Login

 $7.06 \times 4.8$  +

ne Screen

lettown PA USA

 $2.479%$ 

31°C | 88°F

Search

Go to the crowd-sourced reports screen by pressing on the "View local reports" button. If you are a first responder, press on the "First Responder Login" button to log in

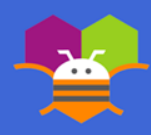

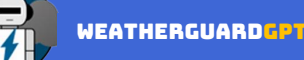

# Crowdsourced Local Reports

### weather awareness through collective action

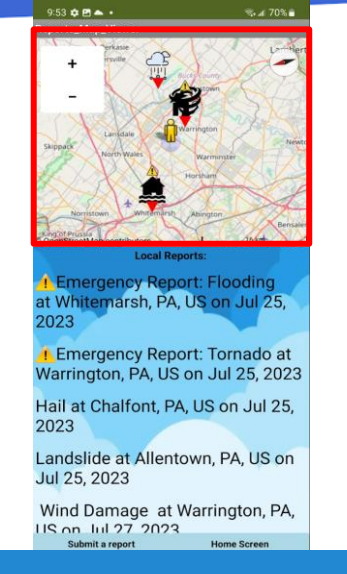

### 1. View Crowdsourced Local Report Map 2. View Local Report Details 3. Change Screens

Upon loading up the local reports screen, markers will start to appear one by one on the map. Only reports within a 30-mile radius of your location will appear. **If you are not near Philadelphia, no reports will be shown, since all the demo reports I entered are currently located near Philly.** Click the "+" or "-" signs on the top left of the map to zoom in or out.

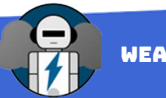

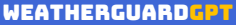

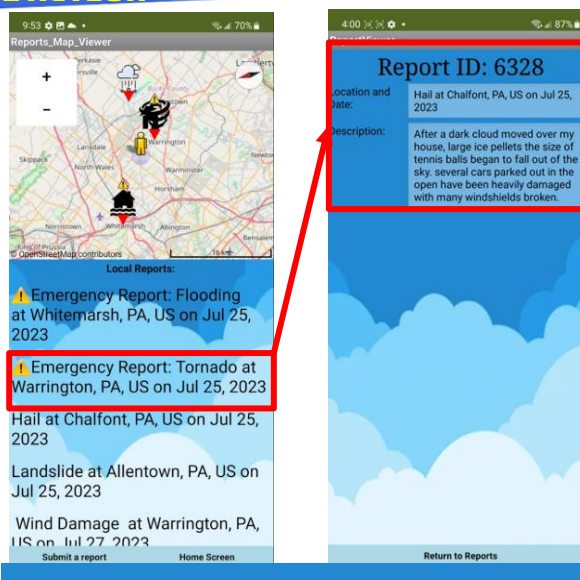

 $2.487%$ 

When you click on a report in the list view, you will be taken to the report's details. Here, you will find the report ID, its location, and the event description. Click on the "return to reports" button to return to the reports map viewer

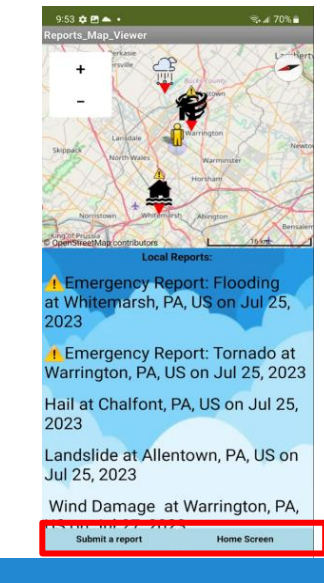

To go back to the home screen, press on the "Home screen" button. To go to the report submission screen, click on the "submit a report" button

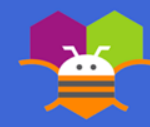

## Report Submission

### GPT-powered user friendly reporting

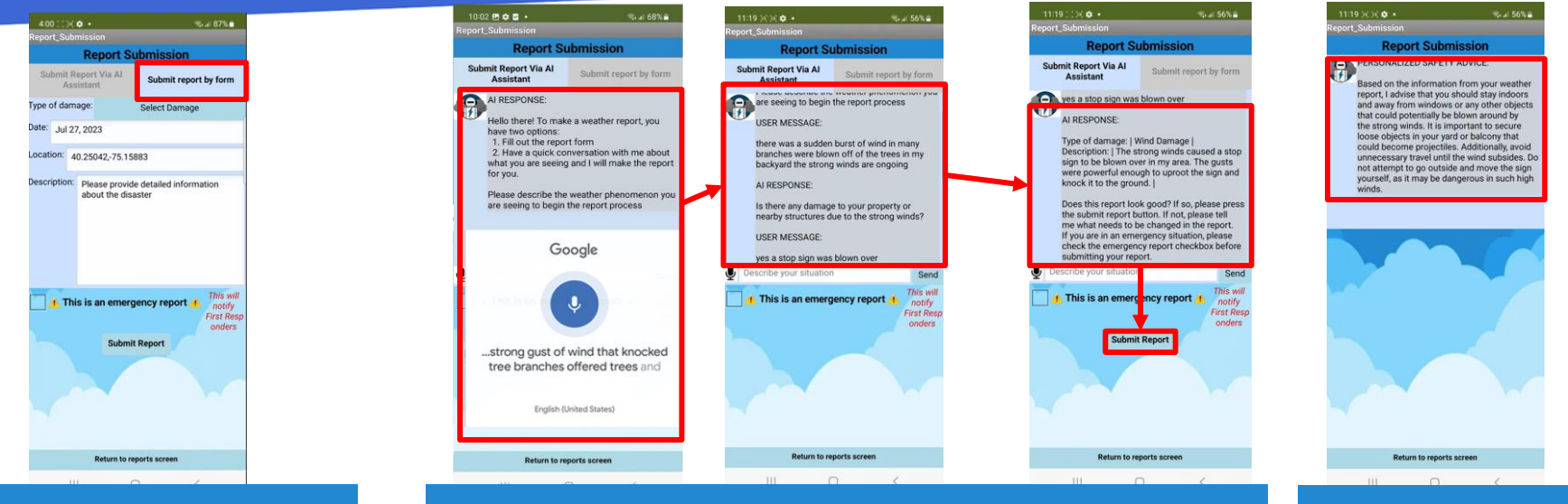

### 1. Submit a Report by Form 2. Submit a Report via AI Chatbot Conversation 3. View AI Safety Advice

Another easier way you can submit a report is by having a conversation with the weather chatbot, which simulates a conversation with a first responder. Begin the conversation by describing the weather phenomenon are seeing/experiencing using the speech recognizer. The chatbot will continue to ask you different questions until it has enough information to determine the type of damage and have details for the description. This way, your reports will have an comprehensive amount of detail. Once it has enough information for a report, it will print the the report out and ask you if it is good. Press the submit report button if the report looks right.

One way you can submit a report is by filling out the report form. To begin, click on the "submit report by form" button. Then, selected the type of damage you are observing. If you have location and time enabled for MIT app inventor, the date and location will autofill. Finally, write a description that provides additional details on the weather phenomenon or hazard you observe.

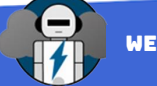

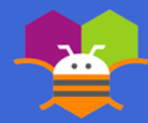

After submitting your report, the chatbot will give personalized safety advice based on the information in

your report

# First responder Page

### coordinate and accelerate first responder action

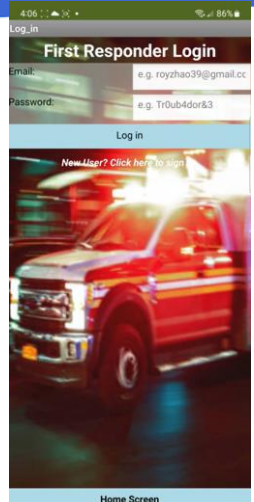

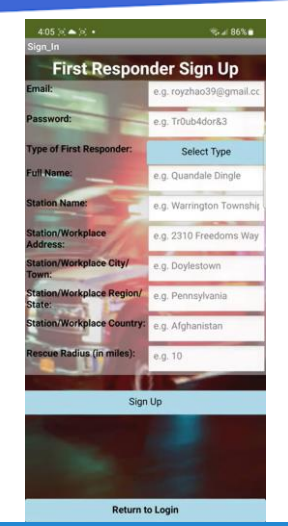

First responder authentication is required to enter the first responder page. If you already have a first responder account, you can log in by entering your email and password. If not, click on the "New User? Click here to sign up" button to sign up.

Create a first responder account by filling out all the fields in the sign up. The rescue radius is the maximum distance away from their station that the first responder can provide effective assistance.

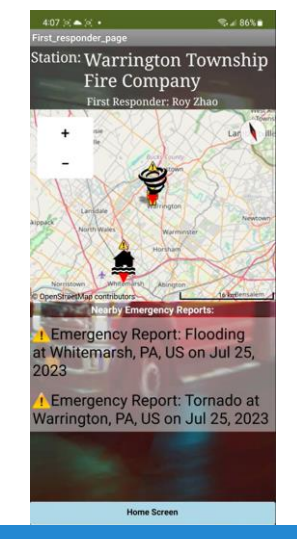

After logging in, user will be taken to the first responder page with the emergency reports map. Only the emergency reports within your specified rescue radius will be displayed.

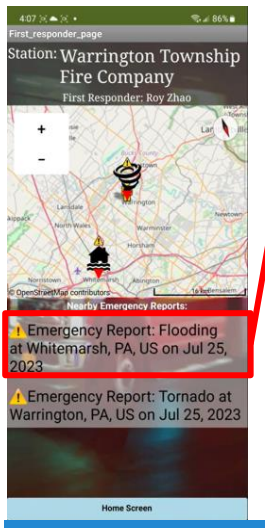

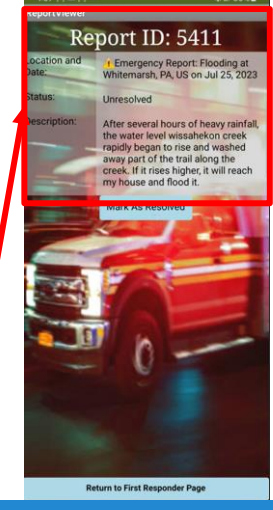

### 1. First Responder Authentication 2. First Responder Signup 3. View Emergency Report Map 4. Change Emergency Report Status

When you click on an emergency report in the list view, you will be taken to the report's details. Here, you can mark the report as resolved by pressing the "mark as resolved" button and the report will appear as resolved on the emergency reports page

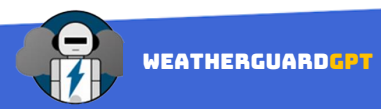

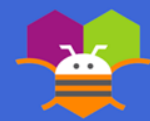

# **LIMITATIONS**

- 1. Weather warnings are only mentioned by the summary chatbot if the user is in the USA, since the weather warning data is retrieved from the national weather service API that only covers locations within the USA.
- 2. If you switch screens quickly without waiting for everything to load (which can take up to 10 seconds), the app will crash.
- 3. Due to OpenAI's character limit for system and user prompts, the weather chatbot will start to forget past conversations if the conversations exceed this limit since past conversations are fed in through the system prompt. As a result, the weather chatbot might ask the same questions repeatedly if the conversation gets too long. If this happens, please refresh the screen and restart the conversation.

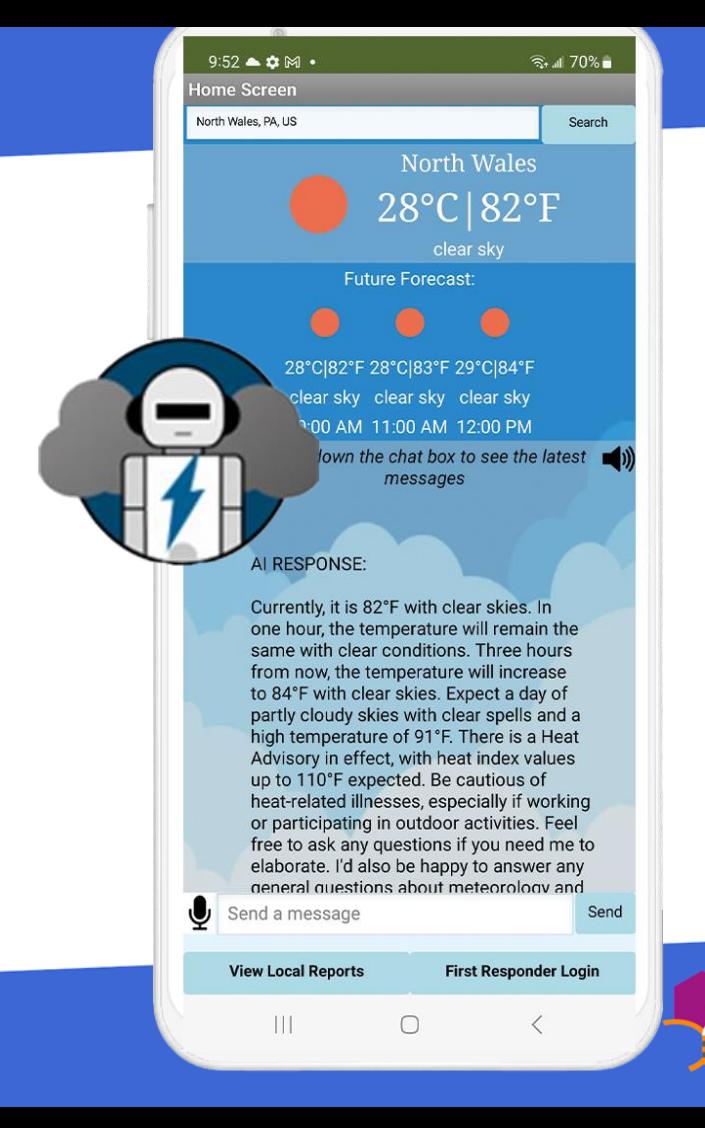

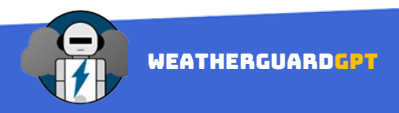

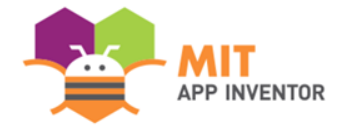

# Appendix

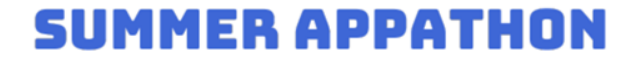

# Architecture Overview

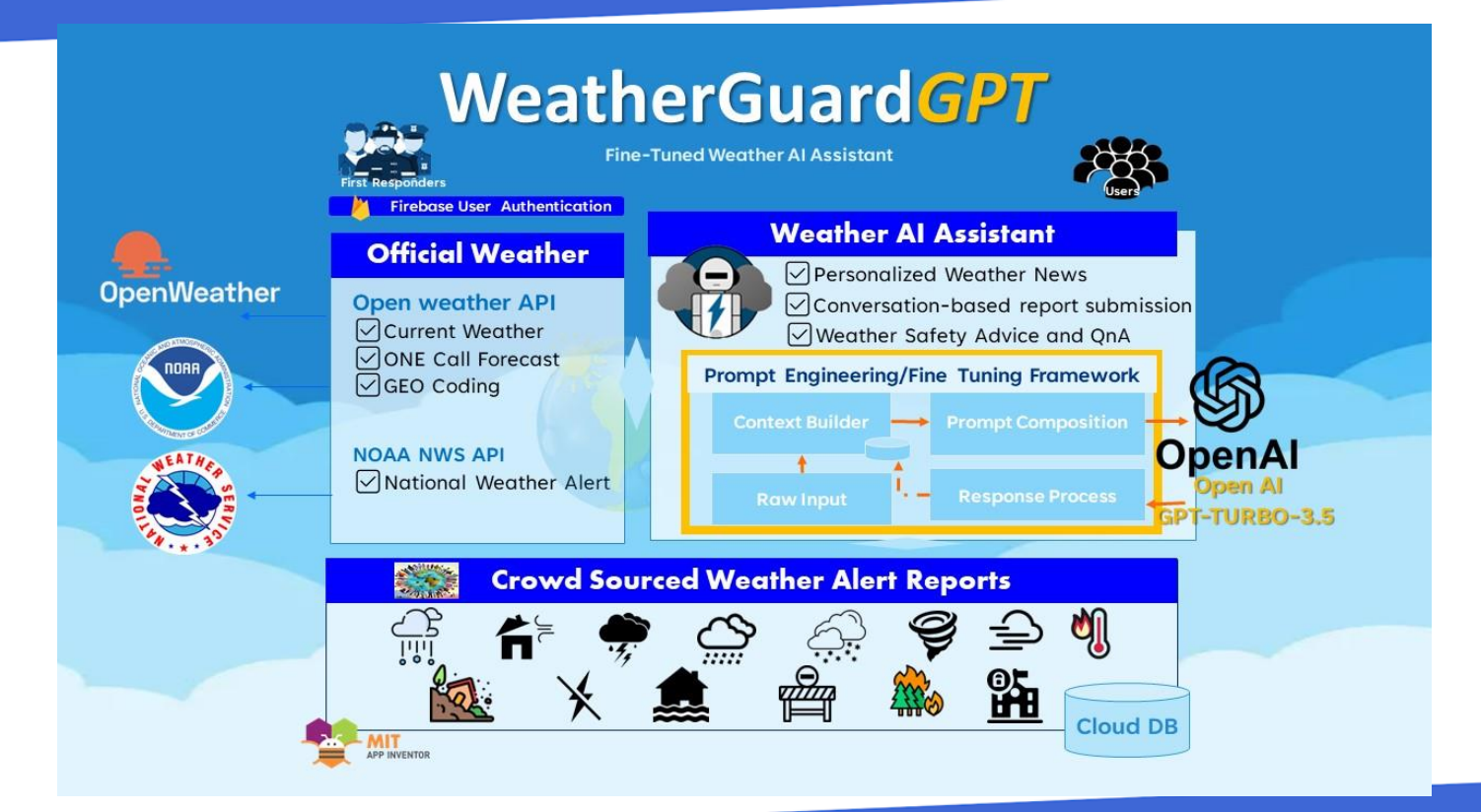

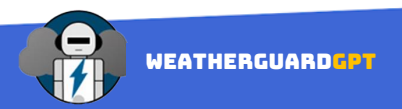

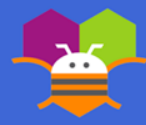

Heavy rains swamp Northeast again as flash flooding claims at least 5 lives in Pennsylvania - [https://apnews.com/article/flash-flooding](https://apnews.com/article/flash-flooding-pennsylvania-deaths-c0b3fc0c9c3e40b4cd33c8dc0ad50c14)[pennsylvania-deaths-c0b3fc0c9c3e40b4cd33c8dc0ad50c14](https://apnews.com/article/flash-flooding-pennsylvania-deaths-c0b3fc0c9c3e40b4cd33c8dc0ad50c14)

4 dead, 4 missing in Bucks County, Pa. as severe flooding sweeps through area - <https://www.youtube.com/watch?v=3xPIGV2za80>

Climate Change 2023 Synthesis Trailer <https://www.youtube.com/watch?v=T9CeECpxtx8>

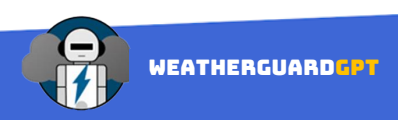

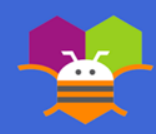

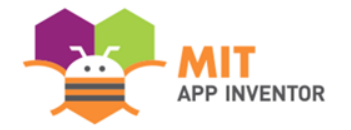

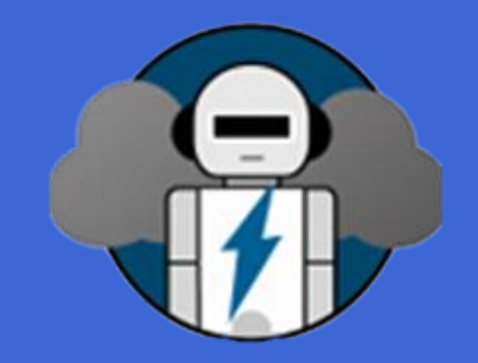

# THANK YOU!

## **SUMMER APPATHON**